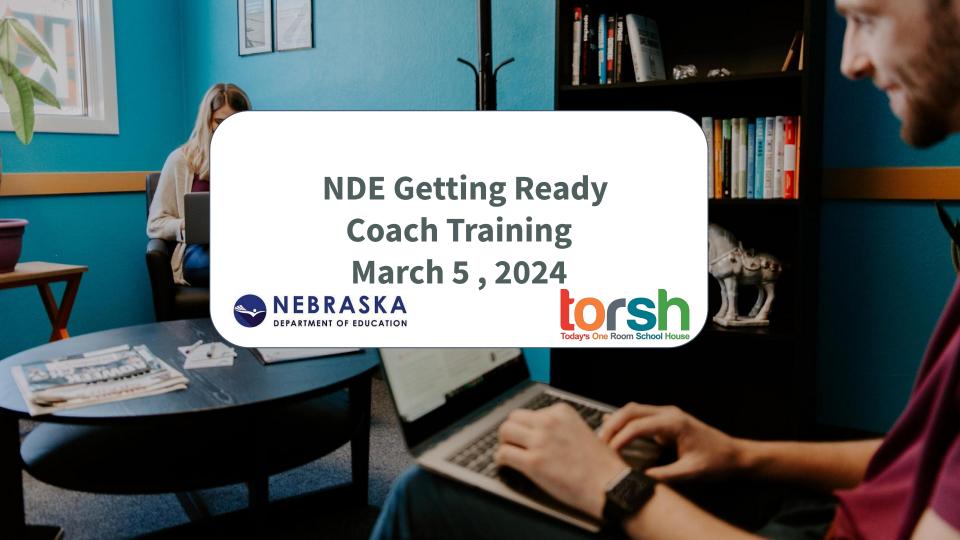

## **Session Objectives**

By the end of today's session, you will:

- Understand how TORSH Talent will be used to support your coaching process
- Practice how to use key Talent features like uploading and sharing videos, viewing comments and observations, and accessing resources

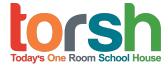

#### **TORSH Introductions**

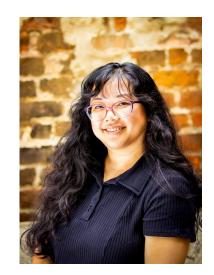

Carrie Xaisongkham
Customer Success
Manager

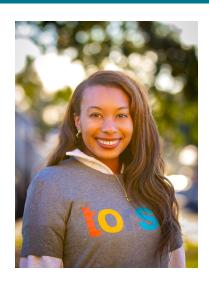

Sierra Jenkins Jr. Customer Success Manager

## **TORSH Talent and the Coaching Process**

1. Coach and Coachee meet and go over logistics

2. **Coachee** records and shares video with **coach**.

3. **Coach** performs an observation on the video.

4. Coachee and coach meet to debrief.

| Nebraska ( | Coaching S | steps in | Talent |
|------------|------------|----------|--------|
| Stan       |            |          |        |

**Features in Talent** 

Video Recording & Sharing

## Modeling and Practicing Key Features

| Nebraska Coaching Steps in Talent |  |
|-----------------------------------|--|
| Step                              |  |

1. Coach and Coachee meet and go over logistics

2. **Coachee** records and shares video with **coach**.

3. **Coach** performs an observation on the video.

4. Coachee and coach meet to debrief.

**Features in Talent** 

Video Recording & Sharing

## **Modeling: Record Video from Talent Mobile App**

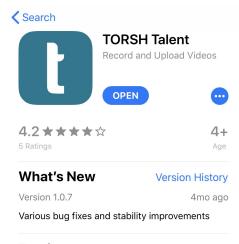

#### **Preview**

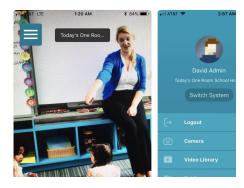

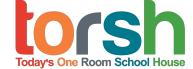

### Practice: Log in, Record a Video, Rename it

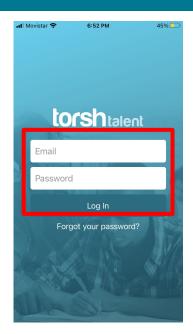

#### Login

\*\*Make sure you select the NDE getting ready system

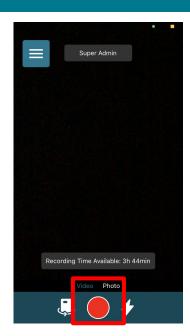

Record a video, include: Your name and a fact about yourself!

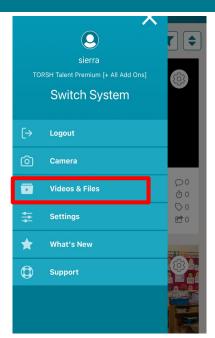

From the menu, click on Video & Files. From here you can rename it.

**Today's One Room School House** 

### Modeling: Sharing a video from the app

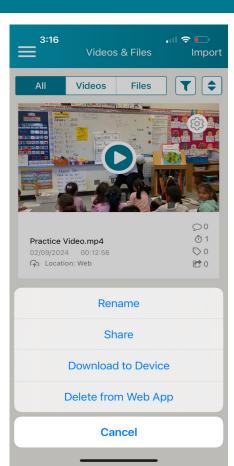

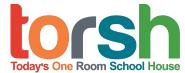

## Practice: Sharing a video from the app

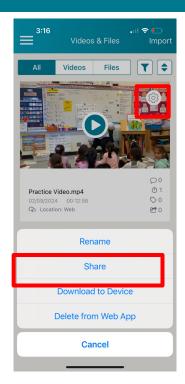

Click the cogwheel, then select "Share".

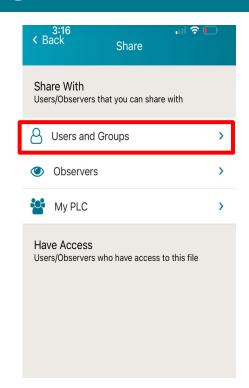

Select "Users and Groups"

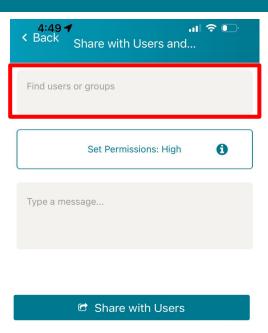

Select Sierra's name. Then click "Share with Users".

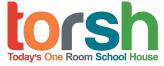

1. Coach and Coachee meet and go over logistics

2. **Coachee** records and shares video with **coach**.

3. **Coach** performs an observation on the video.

4. Coachee and coach meet to debrief.

| Nebraska Coaching Steps in Talent |  |
|-----------------------------------|--|
| Step                              |  |

**Features in Talent** 

Video Recording & Sharing

#### **Modeling: Completing an observation**

#### ✓ New Video Observation

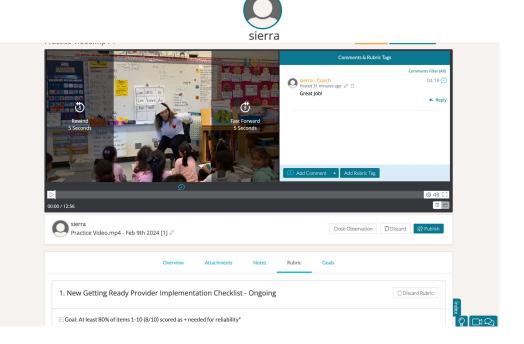

#### **Practice: Completing an observation**

- 1. Click on **New Observation** button located underneath the video that Sierra shared.
- 2. Click on Select a Rubric, then select "New Getting Ready Provider Implementation Checklist Ongoing" from the list

Attachments Observations Overview ☑ New Observation ▼ Select a Rubric Select a Rubric 2. Getting Ready Services Coordinator Implementation Checklist 3. RBI Implementation Checklist 4 Castina Dandi Danidan 17 Discard R Publish Close Observation

3.Fill out the first section of the rubric then click **Publish** to complete the observation.

# Recap of Nebraska Coaching Steps in Talent

| Step | Features in |
|------|-------------|

1. Coach and Coachee meet and go over logistics.

2. **Coachee** records and shares video with **coach**.

3. **Coach** performs an observation on the video.

4. Coachee and coach meet to debrief.

**Talent** 

Video Recording & Sharing

## **Questions?**

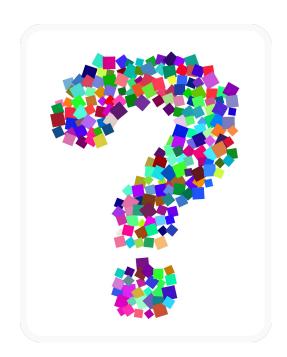

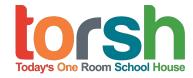

### FAQs, HELP & SUPPORT

#### **Support Hours:**

9am to 5pm CST Mondays to Fridays Expect a response within one to two business hours

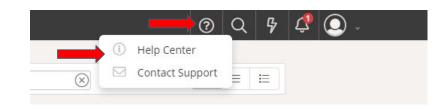

#### **Online Support Request:**

To make an online support request, please log in to your TORSH Talent account and click on the question mark icon on your navigation toolbar. Once selected, click 'Contact Support' to create a support ticket.

#### **Email Support:**

support@torsh.co

#### **Knowledge base**

To visit our knowledge base, please log in to your TORSH Talent account and click on the question mark icon on your navigation toolbar. Once selected, click 'Help Center.'

## Thank you!

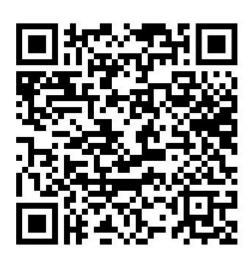

Please take 3-5 minutes to share your feedback on today's training!

http://tinyurl.com/38hafp4w